## **CALL FORWARDING GUIDE D E X C O M M ' S**

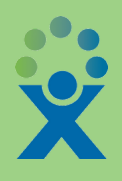

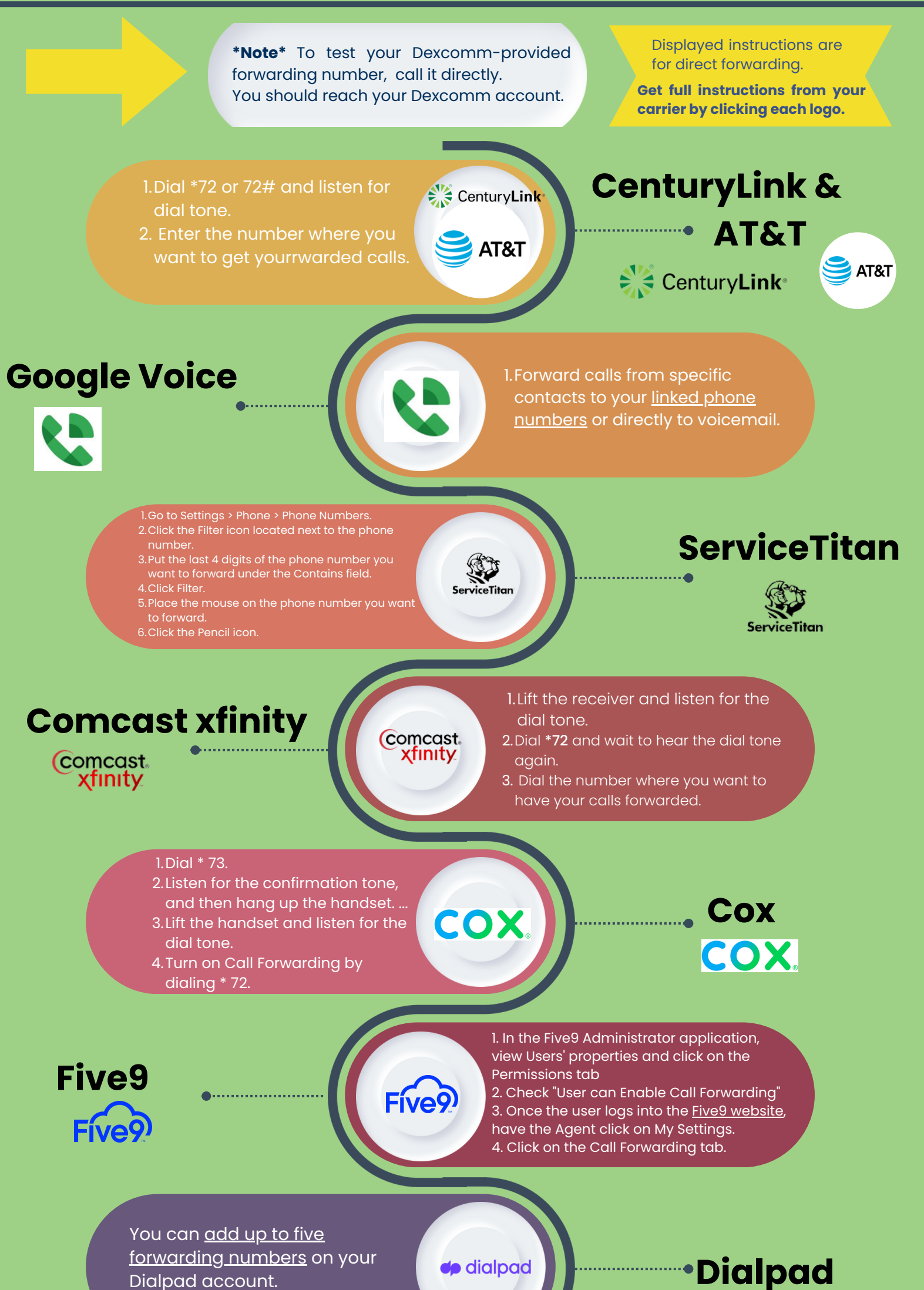

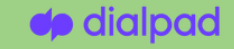

## **Nextiva** nextiva

- 1.Click your profile picture at the l top left.
- 2.Call rules.

nextiva

**SP** 

- 1.Dial. \*72. followed by the 10-digit forwarding phone number (e.g., \*72-999-555-4567).
- 2.Listen for a series of beeps then wait for call to automatically end.

Dialpad account.

**Grasshopper**

Grasshopper

## 1. Dial \*72

- 2. Type the 10-digit phone number
- you want to forward to
- 3. Press Send
- 4. Wait for confirmation beeps

**Ring Central**

**RingCentral** 

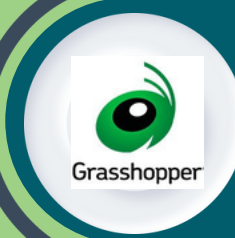

Ring

verizon<sup>V</sup>

1.Once you've chosen a number and l signed up, go to Settings > Call Forwarding Settings > Extensions. 2. Click edit next to the number of an extension, or create a new one.

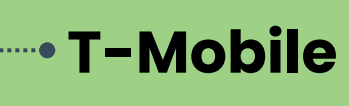

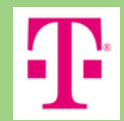

**Verizon**

verizon<sup>V</sup>

- 3.Click the. Forward all calls.
- 4.To select where to forward your calls, click. Forward all calls.

Forward all calls to another phone 1. number without allowing the device to ring. ...

- 2.Go to the Home screen. ...
- 3.Press the menu key.

- 4.Choose Call settings.
- 5.Choose Call forwarding.